# Interactive BIOS simulator

### Welcome to the interactive BIOS simulator for the HP ENVY x360 13-bd0000 Convertible PC

#### <span id="page-0-0"></span>**Here's how to use it…**

[BIOS Utility Menus:](#page-1-0) (Click the link to navigate to the individual menus) On this page you will find thumbnail images of each of the product's BIOS utility menus. To view a specific menu in greater detail, simply click that thumbnail. Just as in the live BIOS, on each menu, you can select the tab of each of the other utility menus to navigate directly to that menu.

#### Menu options:

While the menu options cannot be toggled, many of them offer item specific information about that option. To view this information, use the cursor to rollover the option and the information will present in a pane on the right of the BIOS screen.

#### **That's it!**

**On every page there is a link that brings you back to either this Welcome page or the BIOS Utility Menus page enabling you to navigate to whatever BIOS option you wish to review.**

### HP ENVY x360 Convertible 13m-bd0xxx PC

# BIOS Utility Menus

<span id="page-1-0"></span>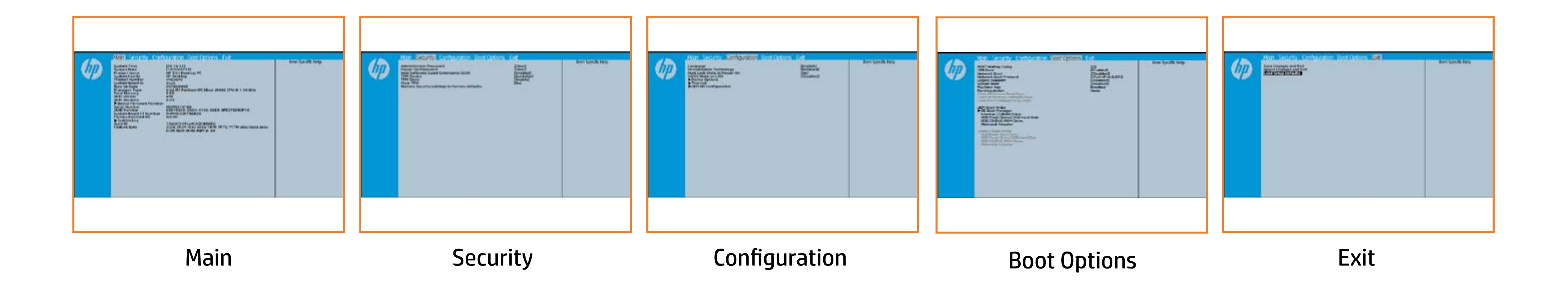

# Main Menu

### <span id="page-2-0"></span>[Back to BIOS Utility Menus](#page-1-0)

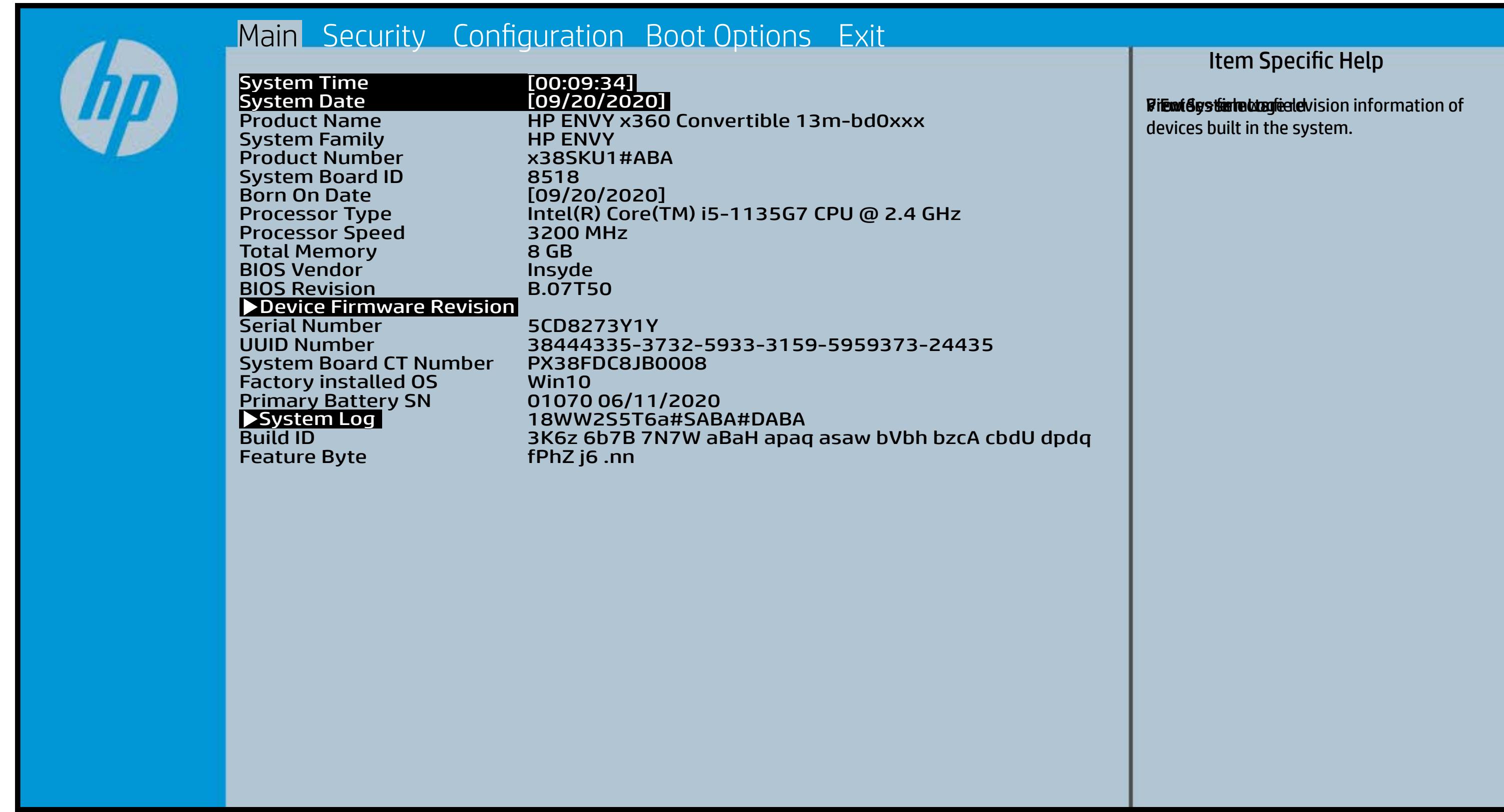

## Security Menu

### <span id="page-3-0"></span>[Back to BIOS Utility Menus](#page-1-0)

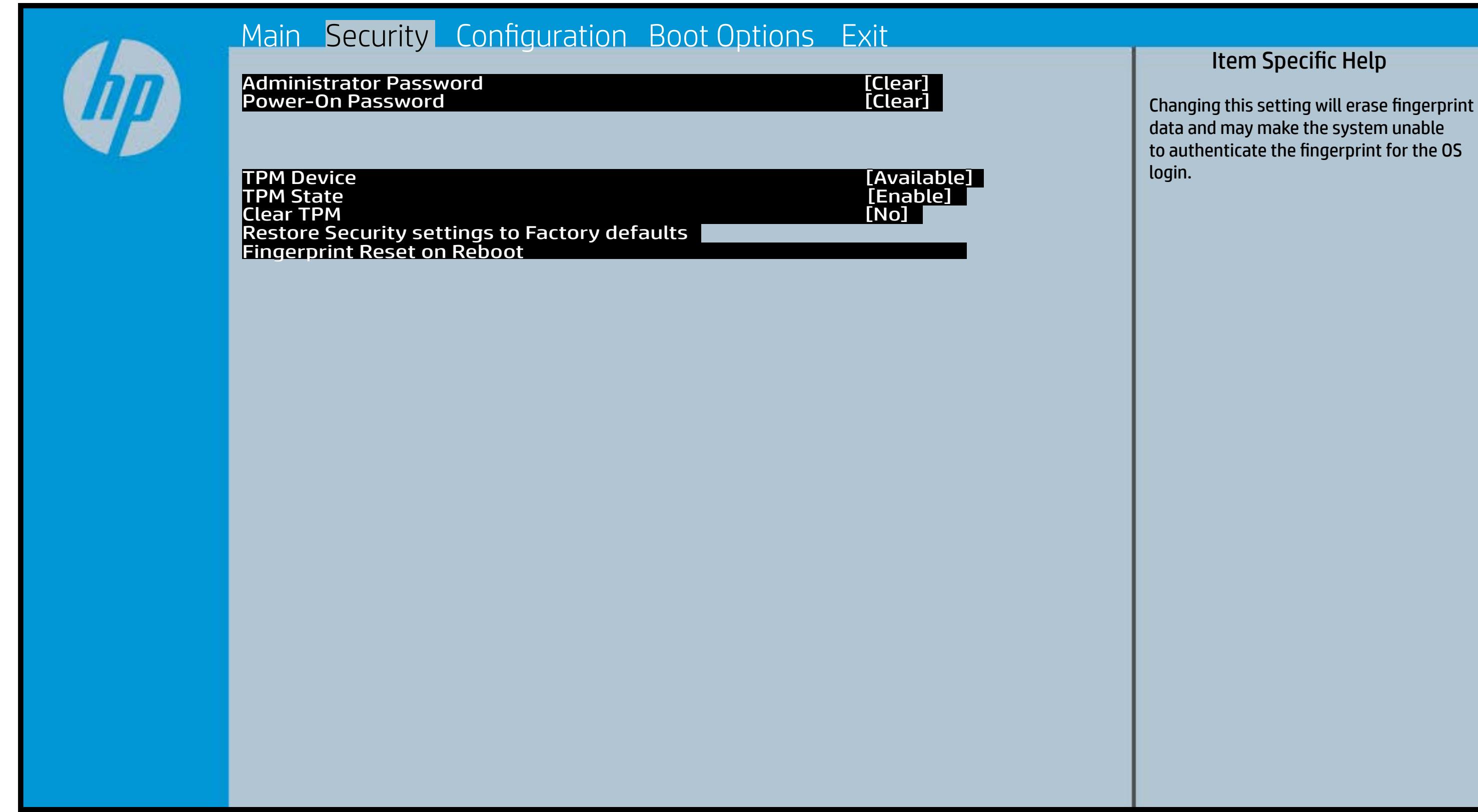

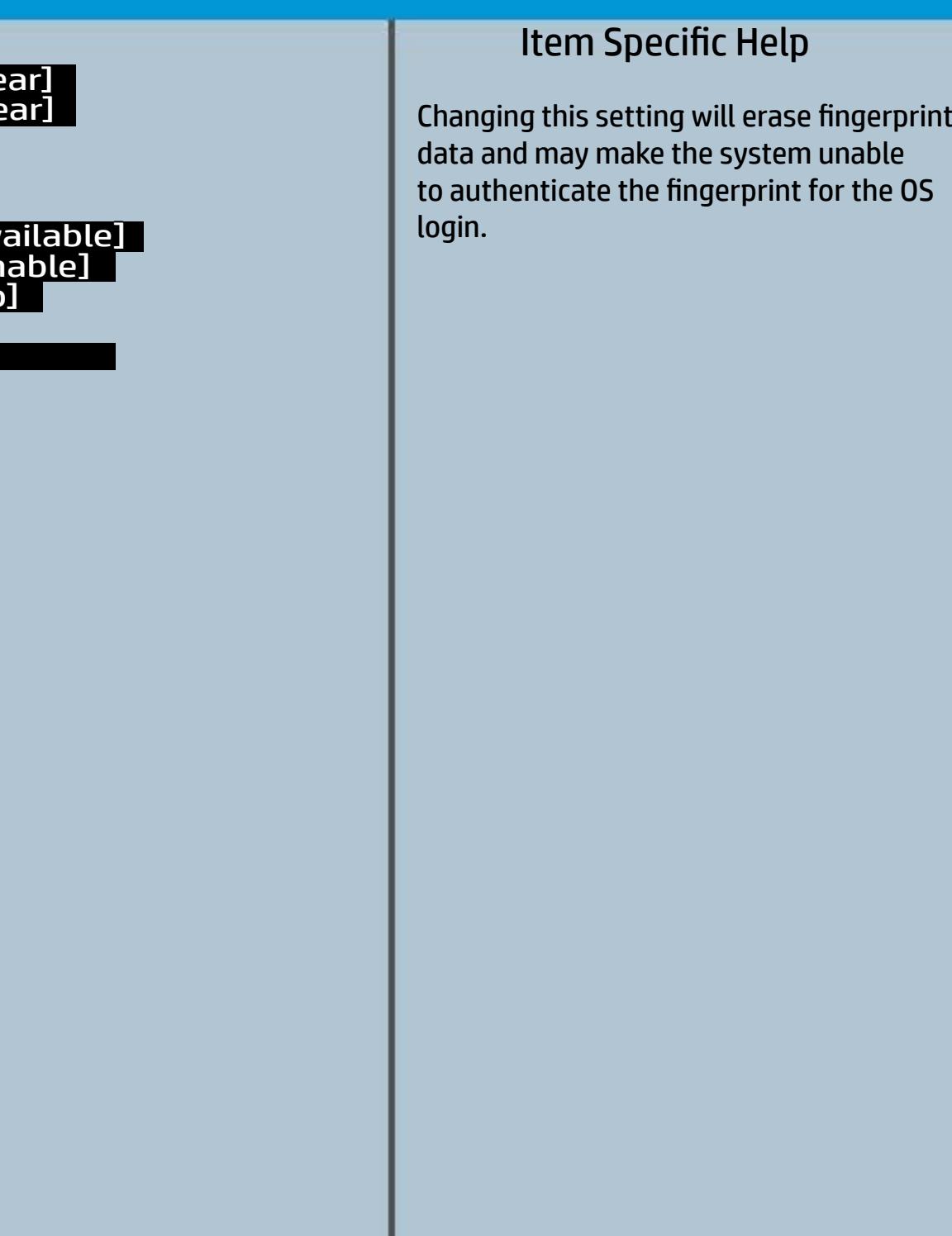

## Configuration Menu

#### <span id="page-4-0"></span>[Back to BIOS Utility Menus](#page-1-0)

[Back to Welcome Page](#page-0-0)

#### Item Specific Help

f**bliitis i järji filgski de episoris ja variti (die effect just plat**ti (ce)) **Grastii (Chis) as perioaci (specialized software software software software software software software softwar alperior and in full in full in full in full in full in full in full in full in full in full in full** ather. HP recommends that this feature remain disabled unless specialized applications are being used. Bijdan Najiddiya Biji Bija ajayi din Always on da ke fiy da gin Ba<br>Shin Alawayin (Adgib taha iya juris ta fala ta di keyba ta keysa hata ta Ena**s bi (Giffes) gina** org <del>(Indissilligien) yaf</del> in **through ingles, to an util a play stin has tay s** bfe are Dijis itel graftet or disables or disabiles or disabiles beliefs <u>hladbelijki (lagbida to the Bioscal tale besch</u>ich operation is structured to the state of the setting of the setting setting is a state of the state of the state of the state of the state of the state of the state of the state of the state of the state of the state of the a tphenceh Rage com lyv. Bi<del>jka Ujidiy BijBih gʻotjuk (bjolig ya da Ri</del>Bi<del>d giB.Gr.</del> surtici järile phone phone (Hideration) *Blastni (Offijen) pitrier* Di<del>jaaligatiy BijDhojoyiil (2) iyo liyya dala fiyiyi Ba</del> <u>plaiste ry</u>ki (felgiki dart de tykning d Di<del>jkuligidigi BjWhjgyjtk@ gellytyn dat RfByfyNDSte</del> d filii Citeti järjä Hille toiseksi koka Alta (Sinterfacture). Bijindig titis setting gejuhar is setting finger platate af integrate and make the system of the system of the system of the system of the system of the system **Erns Eni (Gils Resultation of chriss still preduction for the form** the **production** of the Oslo

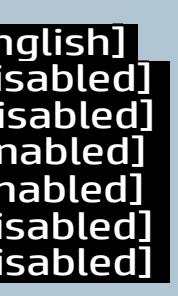

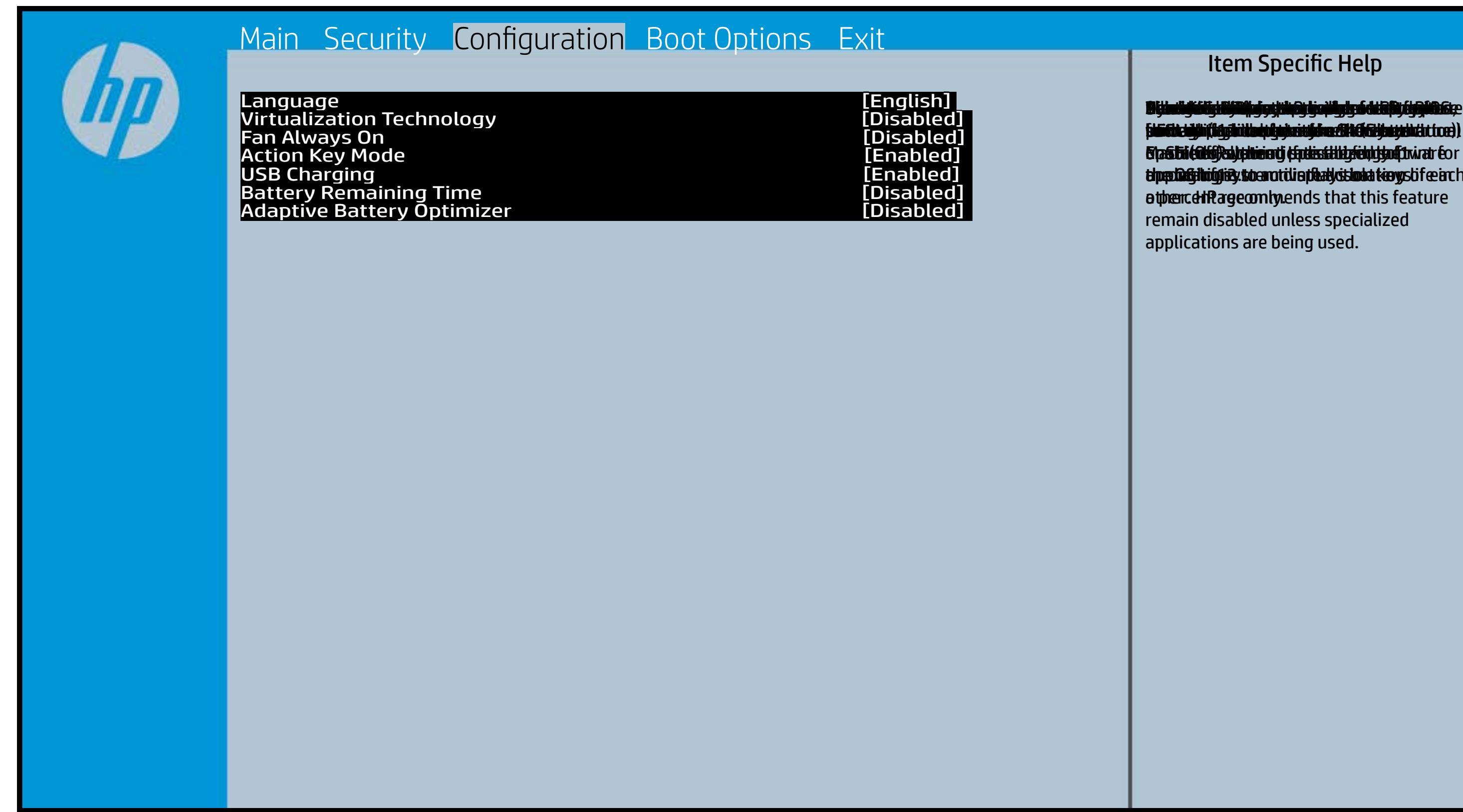

## Boot Options Menu

#### <span id="page-5-0"></span>[Back to BIOS Utility Menus](#page-1-0)

[Back to Welcome Page](#page-0-0)

#### Item Specific Help

**B. Platti il ayray tachan keydan ili BdF ty tyo 1 k** t Einläche der Grieg plangisk II is ten den geschüld wi **ffassithe photols (Fino Grunding Utilities) Of Enterpretential Conservation Conservation Conservation Conservation** i winhe yhen kilia ysystem nifestora a Diestiko, edivisant benyks et P i wil<del>le ghe tulki pa y with an infestuan Ebistwa et Disa Llow te a</del> 20 P<br>waist it Die Gesalgtlanmacht figgeles ras dif digene politicus en cla **fabried, t@lf&vAddrbioostiratuEff?&ssdeovdtanoolit** p 6 M to Suppaast werde selst hed POST Hotkey Detay (sector of to 0. t Einläch auf der Vial op planginskap is tSoddapy ok bullang äh i tasahti podelar piho su utalijatoje ofiskla putati **j Rinkfana d EF this pri anglish F1 thor phayos and Elevative** (Gesütteppers, Fito Gruttigets) Os suapport Legisl **devices turing devintuals (Soding Gattle of the** tia saliti ipp device do principal de devia aprilitiva e **t Einläch at der Graphic og pribographic check de graphic check during and prins and prins and prins and prins tias biophetic phone integrity of the software the software** 

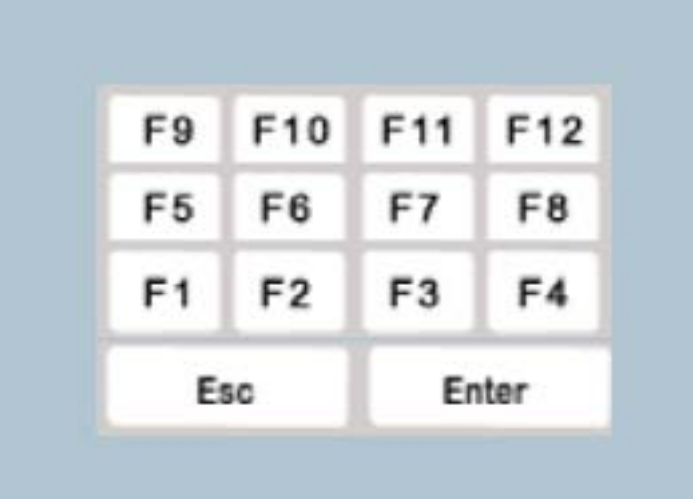

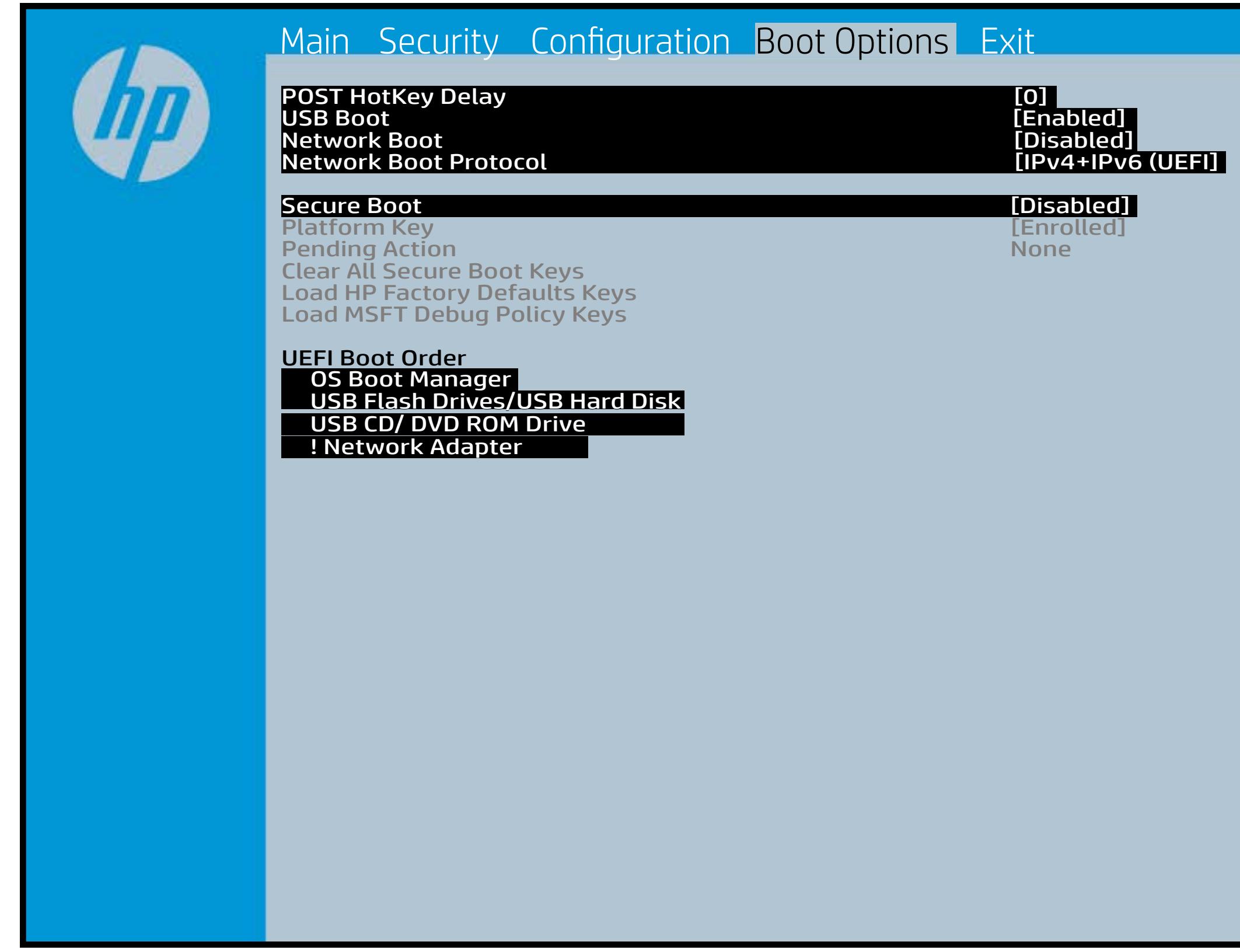

### Exit Menu

#### <span id="page-6-0"></span>[Back to BIOS Utility Menus](#page-1-0)

[Back to Welcome Page](#page-0-0)

#### Item Specific Help

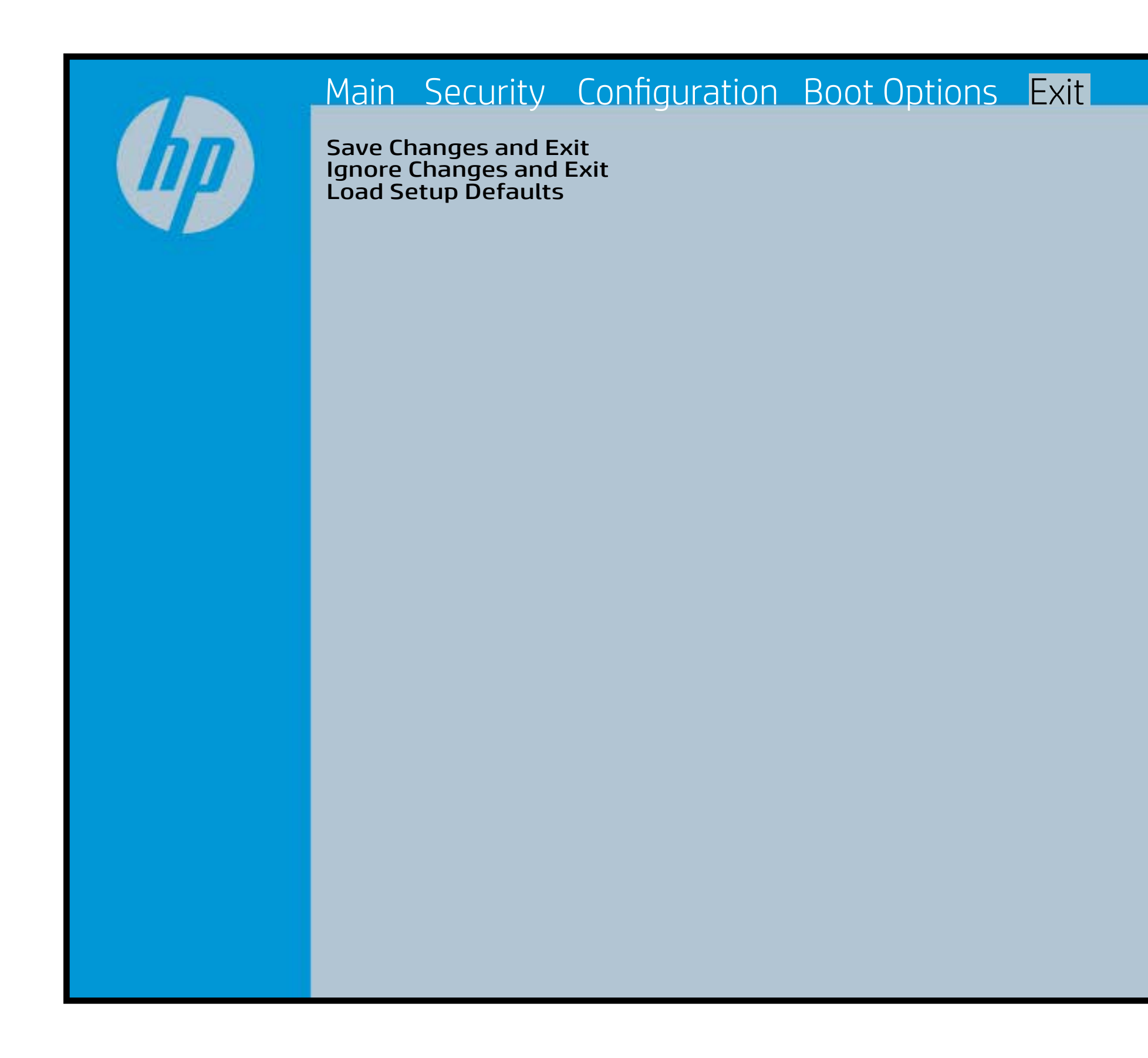

Exait Gistidia profetim unit a rand i sugnificant diffusible s to The Constant Constant Constant Constant Constant Constant Constant Constant Constant Constant Constant Constant Constant Constant Constant Constant Constant Constant Constant Constant Constant Constant Constant Constant b y istilig povikef i automatic savinaeg. Se op andre state to lige BIOS. E sett d Sylsting por Belfinaupt av andriangs for young of all faith the c items.

### Device Firmware Revision

#### [Back to BIOS Utility Menus](#page-1-0)

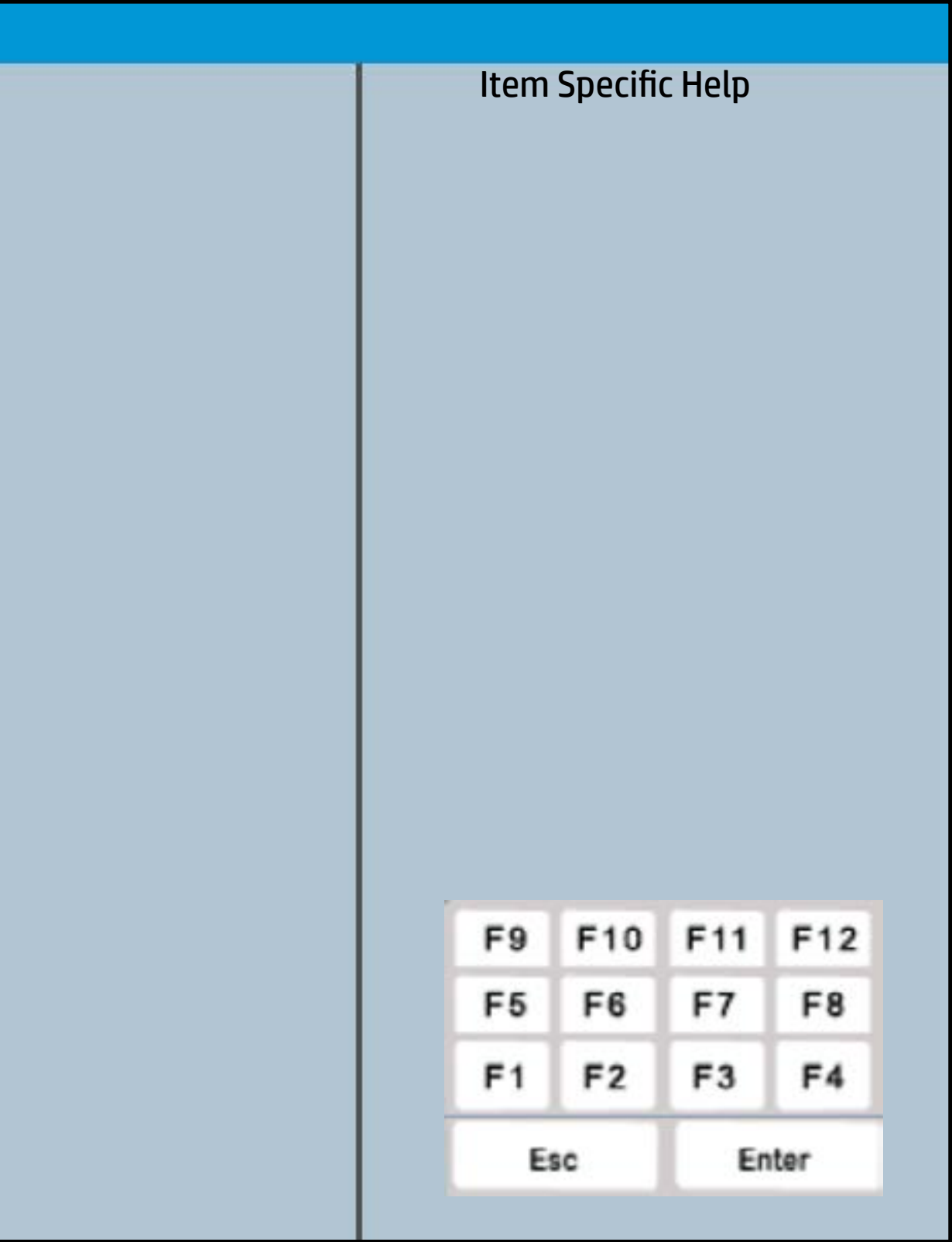

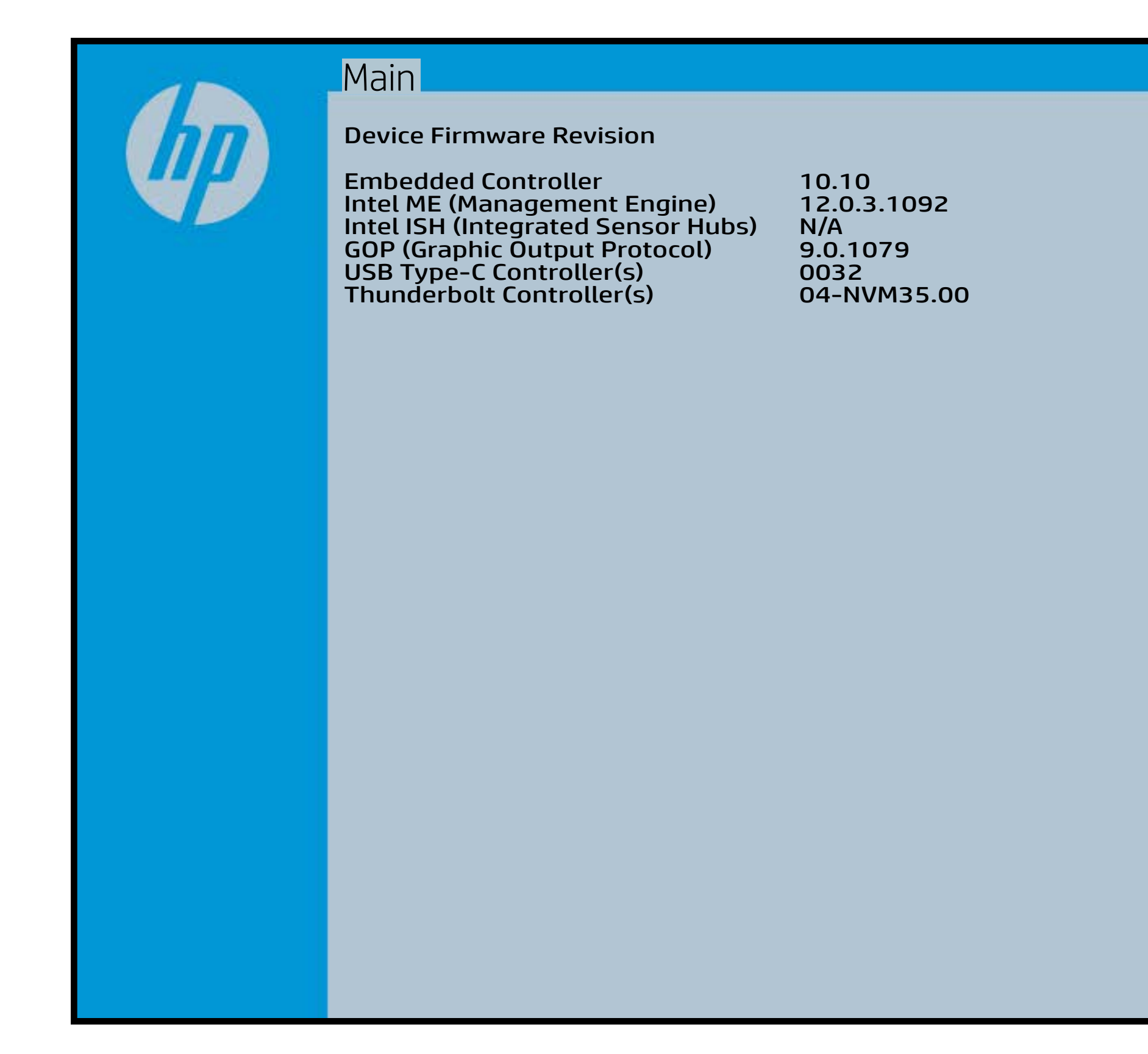

# System Log

### [Back to BIOS Utility Menus](#page-1-0)

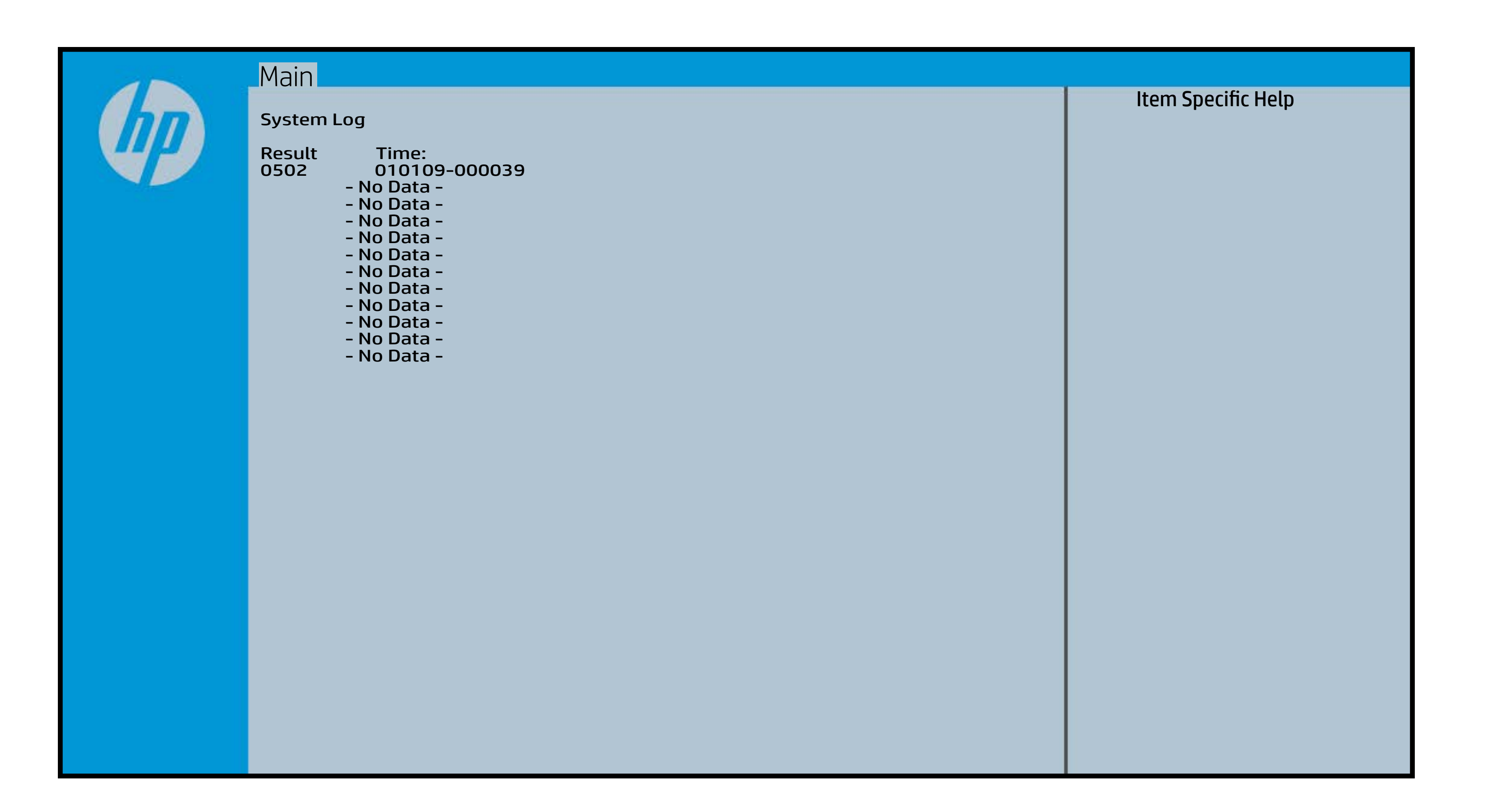

# UEFI HII Configuration

### [Back to BIOS Utility Menus](#page-1-0)

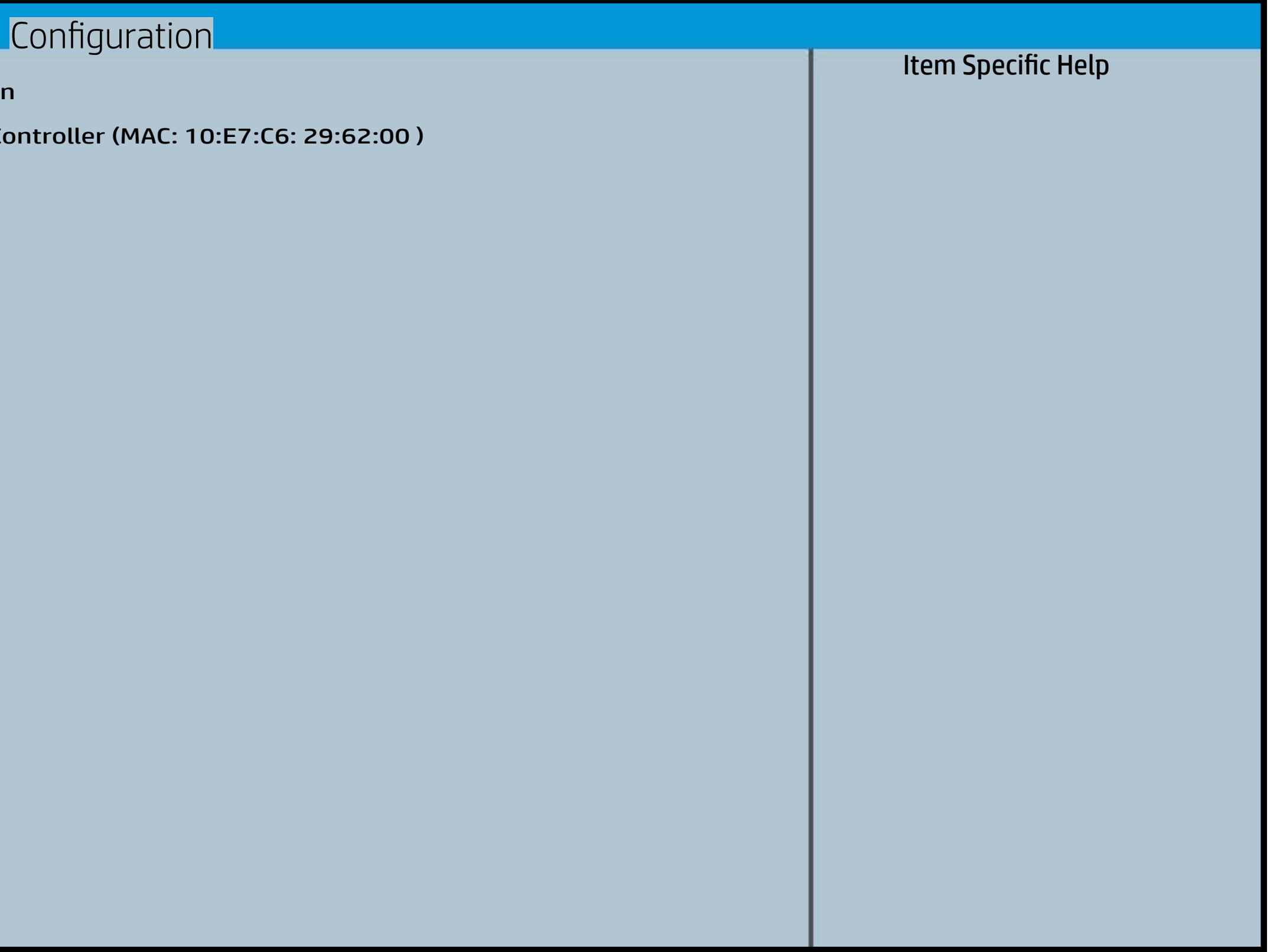

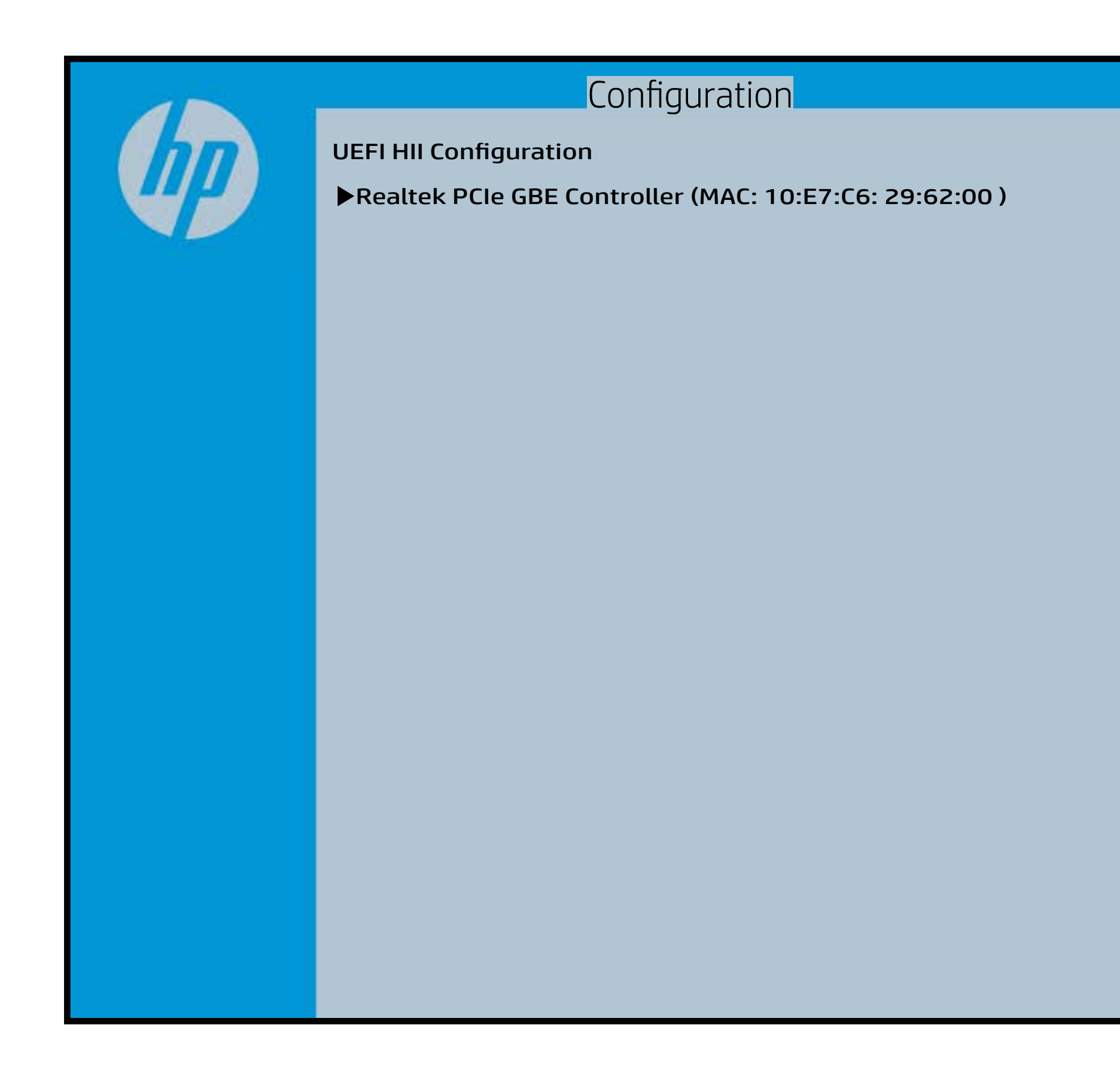